Une fois connecté à Ecole Direct :

1/ Allez sur l'icône « **Paiement en ligne** ».

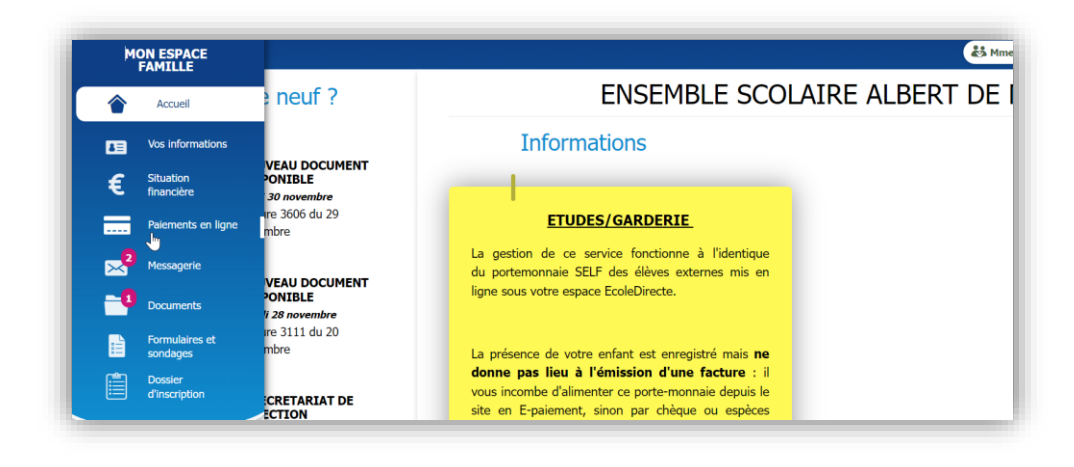

2/ Allez sur « **DON CAISSE D'ENTRAIDE APEL** » et cliquez sur « **Ajouter au panier** ».

Un montant de 10 euros (par défaut) est alors ajouté à votre panier.

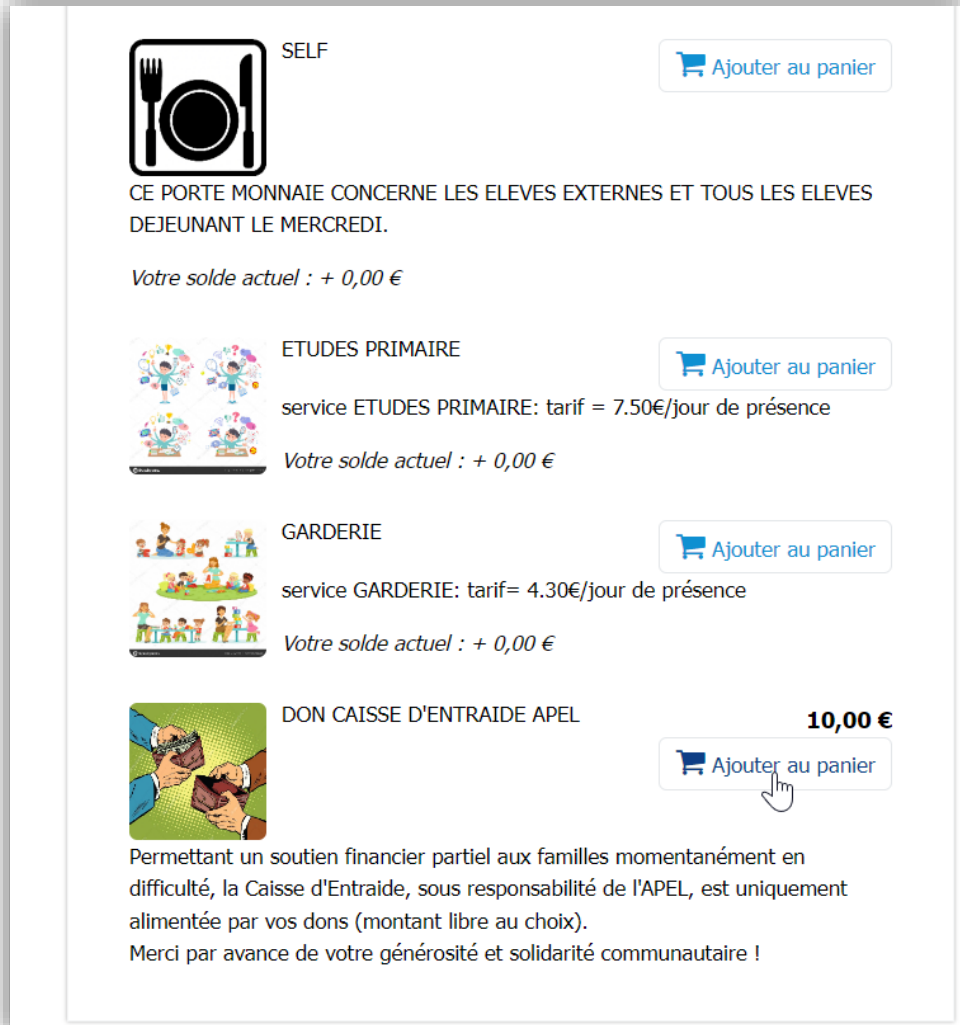

3/ Une fois dans « **VOTRE PANIER** », vous avez la possibilité de modifier le montant.

Une fois le montant modifié, cliquez sur « **Payer** » et suivez les instructions de paiement.

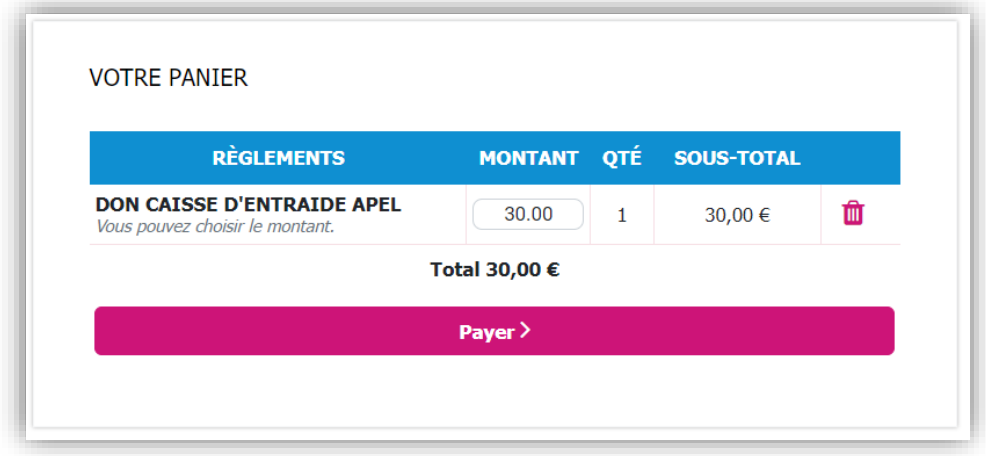

L'Apel vous remercie pour vos dons.

Le Comité Apel Adm